# DOSSIER DE RECHERCHE dossier CCF de 1ere

Nous l'avons rapidement abordé en début d'année et le jour est maintenant arrivé. Oui, vous avez un CCF à réaliser en Arts Appliqués !

Ce CCF va prendre la forme d'un dossier (vous aurez également un dossier à faire en classe de terminale mais nous auront largement le temps d'y revenir). Pour plus de facilité il sera présenté sous format numérique, sous forme d'un diaporama. Plus précisément il s'agit d'un dossier de recherche dans lequel vous allez collecter et analyser des élèments pour en tirer des liens, des concepts et même à la fin des problématiques.

C'est bien beau tout ca mais comment le construire ce dossier et quoi mettre dedans? Pas de panique, vous trouverez des réponses et clés ci-dessous ainsi que dans le diaporama et le tutoriel que je vous ai préparé (liens ci-dessous également). Vous pourrez aussi me contacter via l'ENT pour que nous puissions retravailler et améliorer votre dossier avant son rendu final début Juin. Bonne création !

**Diaporama :** https://view.genial.ly/5e7116b14399bc0c11ff518e/presentation-dossier-de-recherche **Tutoriel :** https://youtu.be/2Y1lWVS0EoQ

#### **Liste des étapes à suivre :**

**1- Choisir un thème.** Ce thème doit absolument être en lien avec votre domaine professionnel. Il doit être le plus simple possible. Cela peut être par exemple une marque, un lieu, un type d'objet (chaise, portable, emballage, vêtement...), un élément (matériau, aliment...), un mouvement (artistique, musical, physique, sociétal...) ou encore un style (vestimentaire, artistique, architectural...).

**2- Choisir un type / style de diaporama.** Pour cela vous devez aller sur le site de genially (https://www. genial.ly/fr) ou sur le site de canva (https://www.canva.com/fr) pour choisir, créer votre base de diaporama pour ensuite le compléter avec les différentes pages / planches / diapos. Genially et canva sont des applications en ligne gratuites qui vous permettent de créer des diaporamas ou d'autre supports de communication (flyers, affiches, logos...).Vous trouverez dans le lien ci-après un tuto sur la manière de réaliser un diaporama sur genially : https://youtu.be/nIu4Nmf8-2E

#### **3- Créer les pages / planches / diapos de votre dossier diaporama.**

Votre diaporama doit être au minimum composé de 7 diapositives :

- # diapo 1 : planche de couverture
- # diapo 2 : planche de présentation
- # diapo 3 : planche de tendance
- # diapo 4 : planche de développement
- # diapo 5 : planche d'analyse
- # diapo 6 : planche lien Histoire des Arts
- # diapo 7 : planche bilan

Pour avoir un exemple visuel et plus détaillé de ces diapositives / planches passez à la page suivante.

Le dossier que je vous présente ci-dessous est un exemple. Vous ne pouvez en aucun cas choisir le même thème (les sodas) ni copier ou coller les mêmes planches. Vous n'avez donc plus qu'à vous en inspirer !

### **# diapo 1 : planche de couverture**

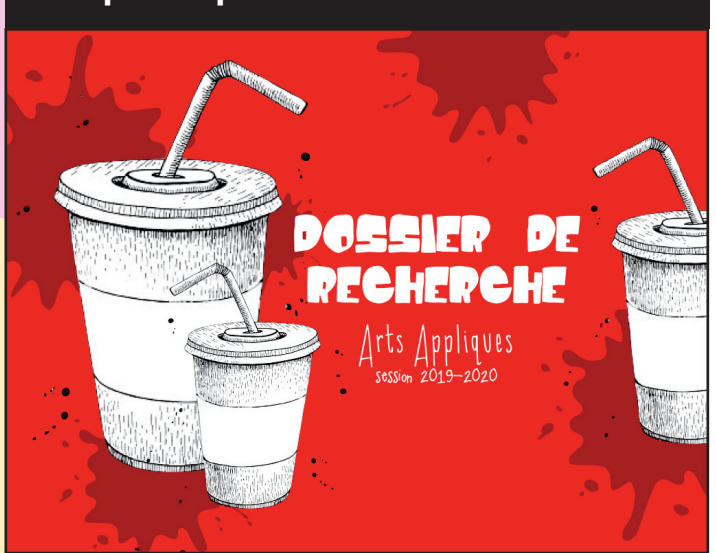

Planche sur laquelle vous allez tout simplement mettre votre titre «dossier de recherche» en gros puis ensuite ajouter la matière «arts appliqués» et la période scolaire «session 2019-2020». Vous pouvez également mettre une illustration en lien avec votre thème.

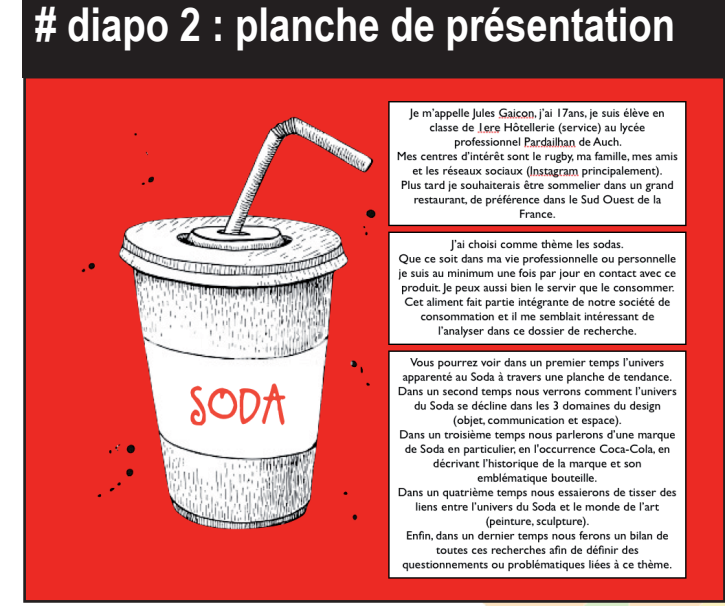

Planche sur laquelle vous allez vous présenter (nom, prénom, âge, classe, formation), présenter votre thème (nom du thème et définition, explication du choix du thème) et réaliser un petit sommaire de votre diaporama («dans un 1er temps nous allons voir... dans un second temps...»etc).

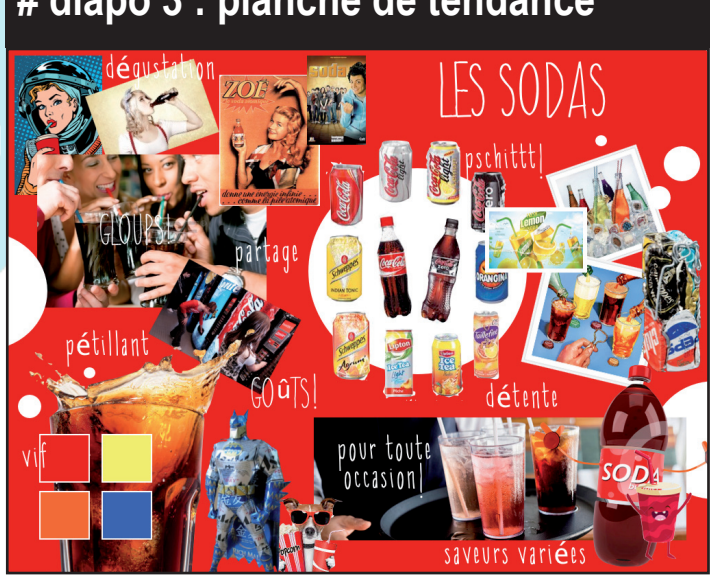

Planche essentielle qui va vous servir de source d'inspiration pour toutes les planches à venir. Sur cette planche vous allez venir coller des éléments qui sont en lien direct avec votre thème. Ces éléments sont : du texte (mots clés, expressions, titre), des images variées (photos (payasages /scènes), illustrations, objets, affiches, accessoires, mobiliers...), une gamme colorée, une gamme de motifs / textures /matériaux. A vous de hiérarchiser ces éléments sur votre planche pour obtenir un rendu lisible, vous pouvez par exemple ajouter un fond de couleur, grossir ou réduire certains éléments, etc. Votre planche de tendance est efficace si en un regard on arrive à voir et comprendre le thème. Testez avec votre entourage ! Demander leur de deviner le thème sur lequel vous travaillez !

# **# diapo 4 : planche de développement** soda et communication soda et objet

Planche sur laquelle vous allez présenter et analyser votre thématique dans les 3 domaines du design (communication, objet et espace). Vous allez collecter et décrire au moins 3 éléments par domaine. Pour le design de communication vous chercherez tous les éléments qui permettent de communiquer sur le sujet de votre thème (affiches, logos, publicités, sites, dépliants, applications...), pour le design d'objet vous chercherez tous les objets, accesoires, mobiliers, emballages qui vous permettent d'utiliser ou de consommer le sujet de votre thème et enfin pour le design d'espace vous chercherez toutes les structures, architectures (intérieures ou extérieure) qui permettent de créer ou de présenter le sujet de votre thème.

## **# diapo 3 : planche de tendance**

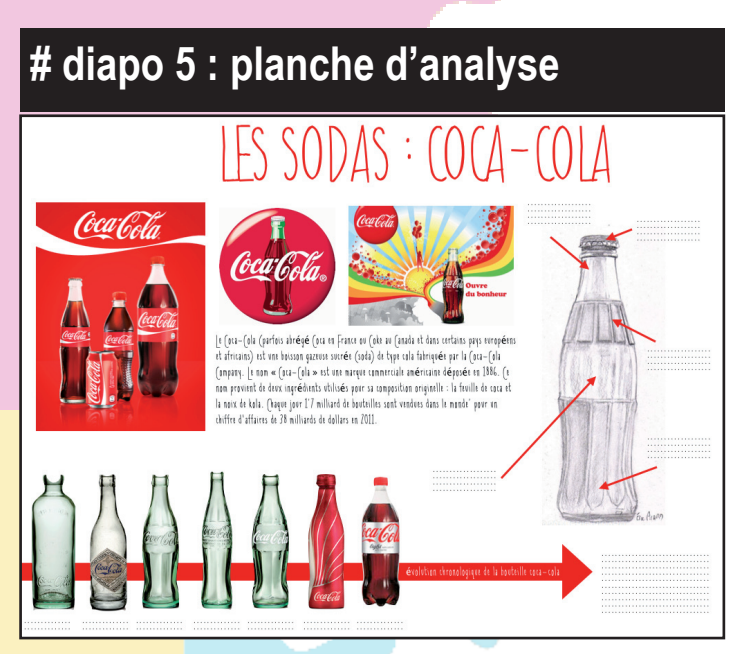

Planche sur laquelle vous allez analyser un élément de votre thème plus précisément. Cet élément peut soit être tiré de votre planche de tendance soit de votre planche de développement. Cela peut être un logo, un emballage, un objet, une affiche, une scénographie, une vitrine...Vous décrirez sa forme, ses matériaux, ses couleurs, sa fonction (ce à quoi il sert). Vous réaliserez une petite frise chronologique pour montrer son évolution au fil des ans, des saisons, destyles... Autant se faire que peut vous présenterais la marque à qui appartient cet élément en présentant le logo, une affiche mettant en avant l'élément et en écrivant un petit descriptif rapide de la marque (qui l'a créé / quand / où / type de production...).

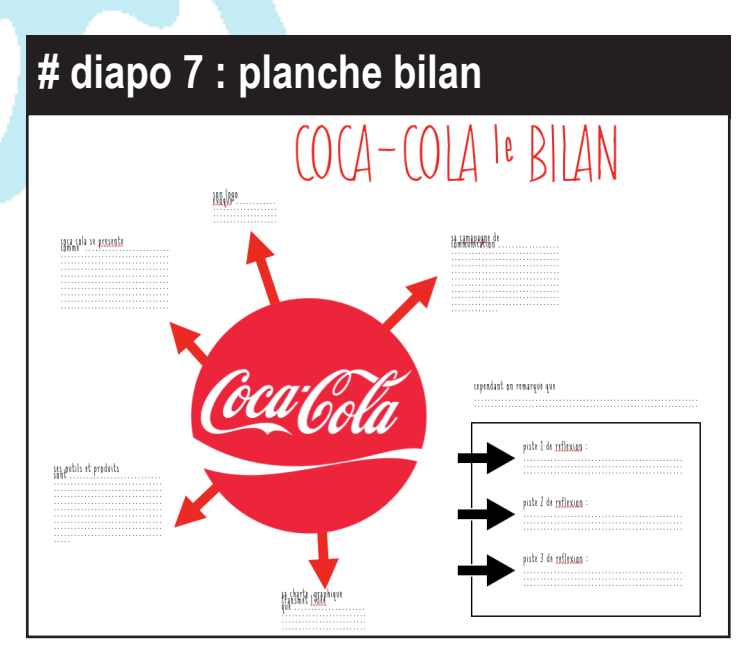

Planche finale sur laquelle vous allez devoir réaliser un bilan rapide de l'analyse de votre thème (bilan des planches 3 à 6). A partir de tout ce que vous avez analysé vous mettrez l'accent sur les points forts et ses points faibles de votre thème (qu'est ce qui fonctionne bien (ex pour le thème «les sodas» : communication visuelle, production à grande échelle, prix réduit...) et qu'est ce qui fonctionne moins bien (ex, toujours pour le thème «les sodas», : emballage à usage unique, mauvaise composition du produit...). Vous proposerez au moins 2 pistes de réflexions, sans aller plus loin, pour palier aux points faibles (ex : proposer un emballage de soda réutilisable).

#### **# diapo 6 : planche lien Histoire des Arts**

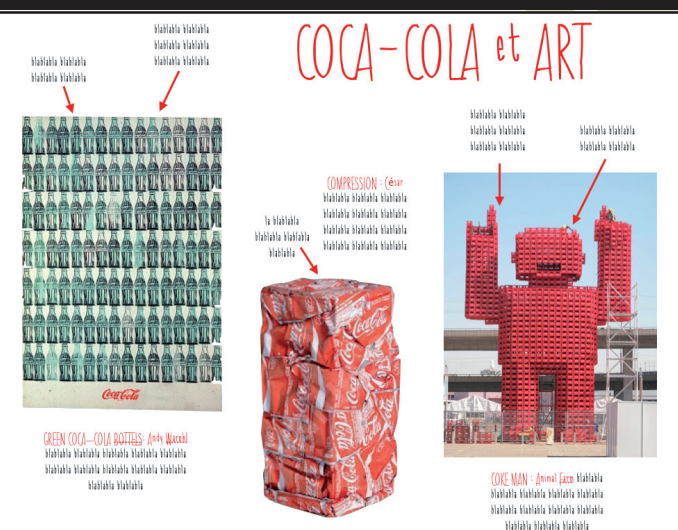

Planche sur laquelle vous allez présenter et expliquer les liens possibles entre votre thème et l'univers des Arts. Vous proposerez et analyserez au moins 2 oeuvres. Pour trouver des oeuvres c'est facile : il vous suffit de mettre dans votre barre de recherche votre thème et d'écrire à côté le mot «art» / «artiste» / «oeuvre». Dans l'onglet images vous trouverez plusieurs propositions. Attention à ne sélectionner que celles qui sont intéressante. Pour les analyser ce n'est pas plus compliqué : il faut que vous écriviez le nom de l'oeuvre et celui de l'artiste qui l'a réalisé puis ensuite il vous faut décrire ce que vous voyez (formes, matériaux, technique plastique utilisée (peinture / sculpture / photo / sérigraphie / performance / vidéo...), contexte de création (date, période de création), mouvement artistique auquel il appartient (baroque, réalisme, cubisme, pop art, street art, bio-art...).

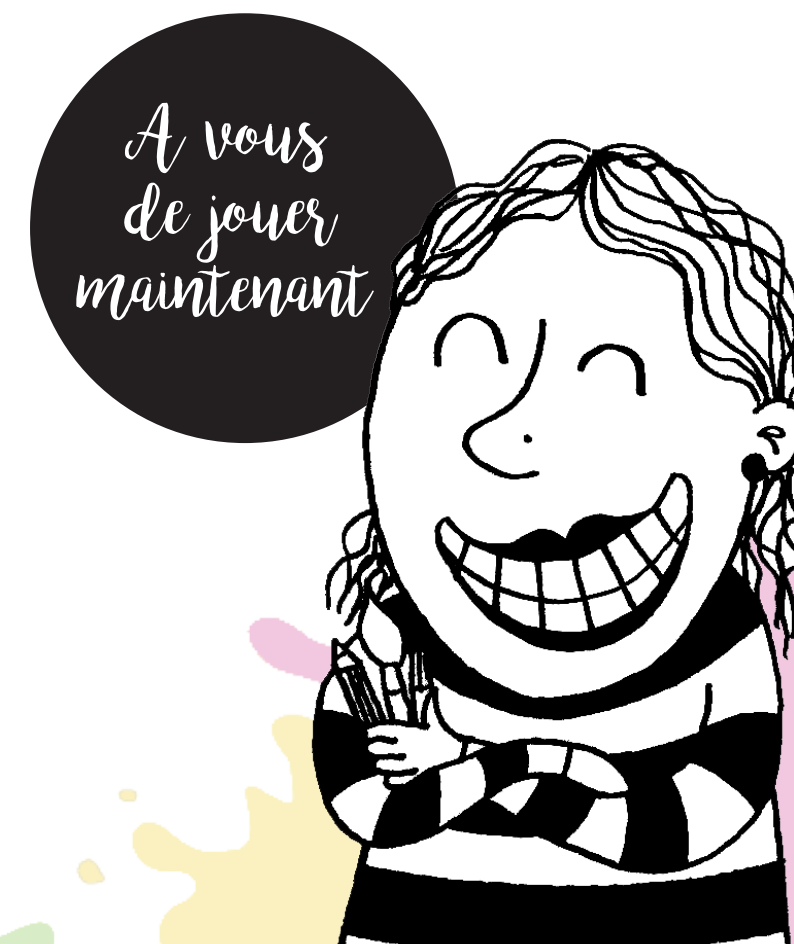